## **SpellChk 1.0 September 14,1992**

#### **Introduction**

SpellChk is a Windows 3.1 application which provides the ability to check the spelling of words contained in text. The text to be checked may be in the Windows clipboard, or it may be in a text file. When unrecognized words are found in the text, SpellChk will optionally display a list of suggestions which may be used to replace the misspelled word. If desired, SpellChk will make the change for you. If the original text is in the clipboard, SpellChk will leave the changed text in the clipboard. If the original text is in a file, Spellchk will write the changed text to a temporary file and when the check is complete, it will allow you to replace the original file or save the changed text in a new file.

SpellChk can be invoked by any program which will place the text to be checked in the clipboard and then invoke SpellChk with a /C command line parameter. When SpellChk automatically exits, the updated text , or original text if no corrections were made, will be left in the clipboard.

SpellChk is a companion program for WinAto, a Windows program which is an interface to CompuServe. WinAto interfaces to SpellChk to check the spelling in messages which are created off-line. WinAto may be found in Library 1 of IBMCOM as WATO15 or by searching on the keyword WINATO.

#### **Registration**

SpellChk is a copyrighted program of the author, Raymond J. Saunders. It is offered as shareware. It is not free nor is it in the public domain. The author grants a limited license for the purpose of evaluation for a period of 21 days. All currently implemented features of the program are available. The program does not overwhelm you with nagware during the evaluation period. Use for any purpose other than evaluation, or use beyond the 21 day limited license period requires registration and the payment of the registration fee. When you register you will receive a license number which allows use of the program on one machine at any given period of time. The license fee for registration is \$22.50. A registration form is included at the end of this document for your convenience.

#### **Installation**

The shareware version of this program, SPLCHK.EXE, is available as a self extracting LZH file containing the following files.

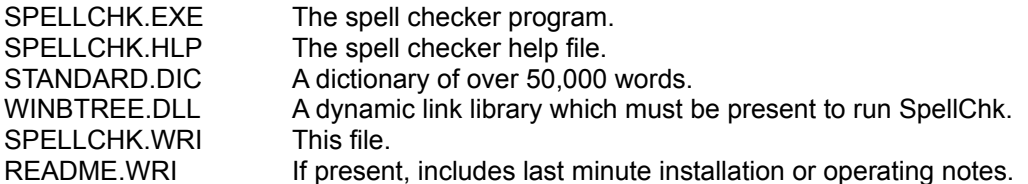

These files may be placed together in any directory. If SpellChk does not find the standard dictionary when it is executed for the first time, use the "Open Standard Dictionary" command from the Setup menu to initialize the standard dictionary. SpellChk records the path to the standard dictionary in the SPELLCHK.INI file which it places in your Windows directory.

If you wish to interface SpellChk to WinAto, execute WinAto. Then select "Other Options" from the Setup Menu. Enter the execution path name of the spell checker in the Spell Checker edit box, i.e., "D:\SPELL\ SPELLCHK /C". Do not forget the /C parameter which tells the spell checker to check the text in the clipboard and exit.

### **Technical Support**

Technical support for the program is provided by the author mainly through the use of CompuServe. It is suggested that messages be placed in CompuServe Mail, in the AUTOSIG section, section 1, of the IBMCOM forum or in the Shareware section, 15, of WINADV. **Please include the version number of SpellChk that you are using.** On problem reports, please include as much detail as you can to help diagnosis of the causes. Your comments and suggestions for enhancements will be warmly welcomed.

### **Address all CompuServe correspondence to Ray Saunders 72740,764.**

# **Registration Form for SpellChk Version 1.0**

Copyright (c) 1992 Raymond J. Saunders

SpellChk is licensed on a per user basis. This license grants the user the right to install and use the software on one or more computers so long as the total number of users does not exceed the license quantity.

Please include the following information:

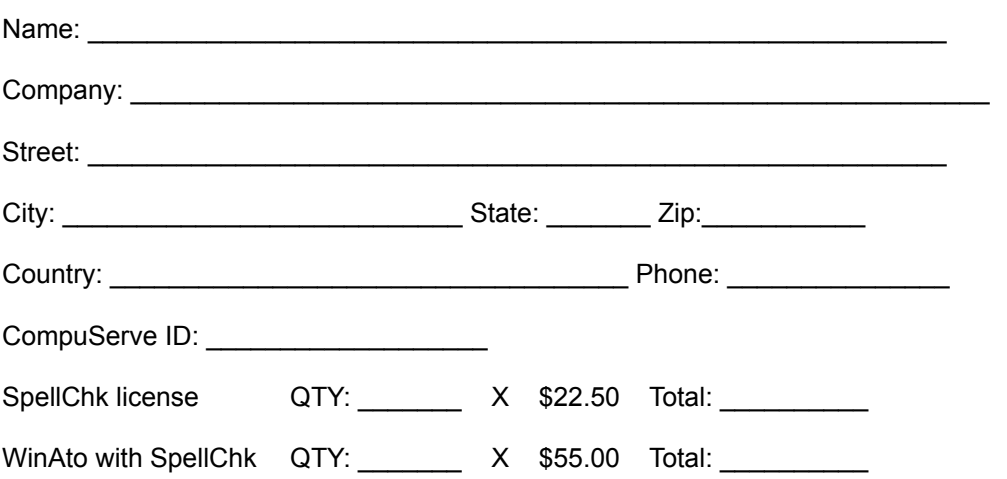

### **Enclose the proper amount of payment in the form of check or money order made out to Ray Saunders.**

**Mail this form and payment to:** 

**Ray Saunders 21866 Ticonderoga Lane El Toro, CA. 92630**

When your registration is received, your license number will be sent to you by CompuServe Mail.

**Thank you for your support.**

**Ray Saunders**